### **CS193P - Lecture 6**

**iPhone Application Development**

**Designing iPhone Applications Model-View-Controller (Why and How?)** MVC **View Controllers**

iPhone View Controller

#### **Announcements**

- Questions about Views?
- Friday's optional section...
	- **Extended Office Hours**
	- Gates 360, 3:30 5pm

#### **Today's Topics**

- Designing iPhone Applications iPhone
- Model-View-Controller (Why and How?) MVC
- View Controllers View Controller

#### **Designing iPhone Applications** iPhone

Friday, January 22, 2010 4

#### **Two Flavors of Mail**

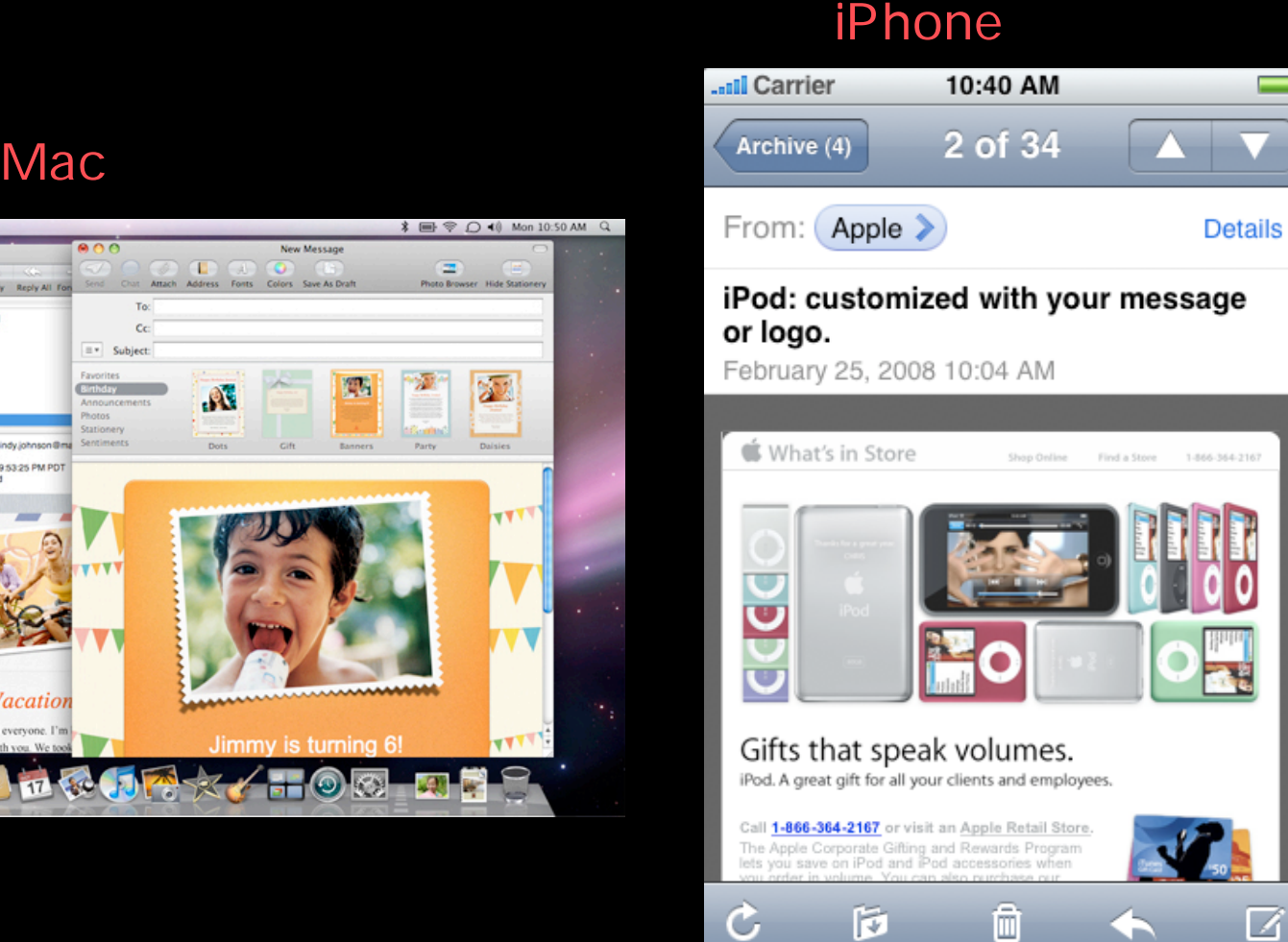

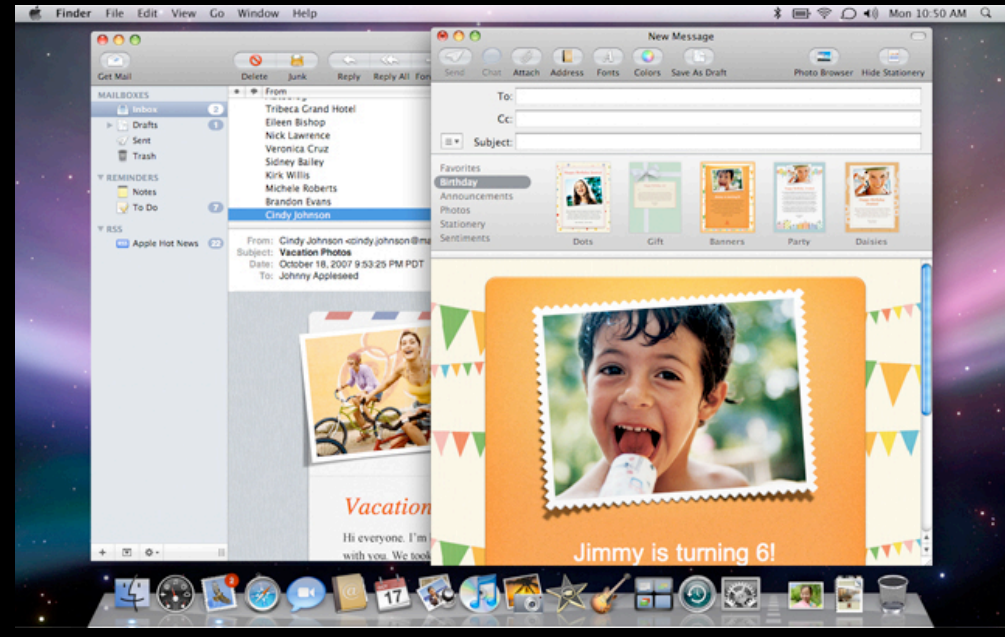

### **Organizing Content**

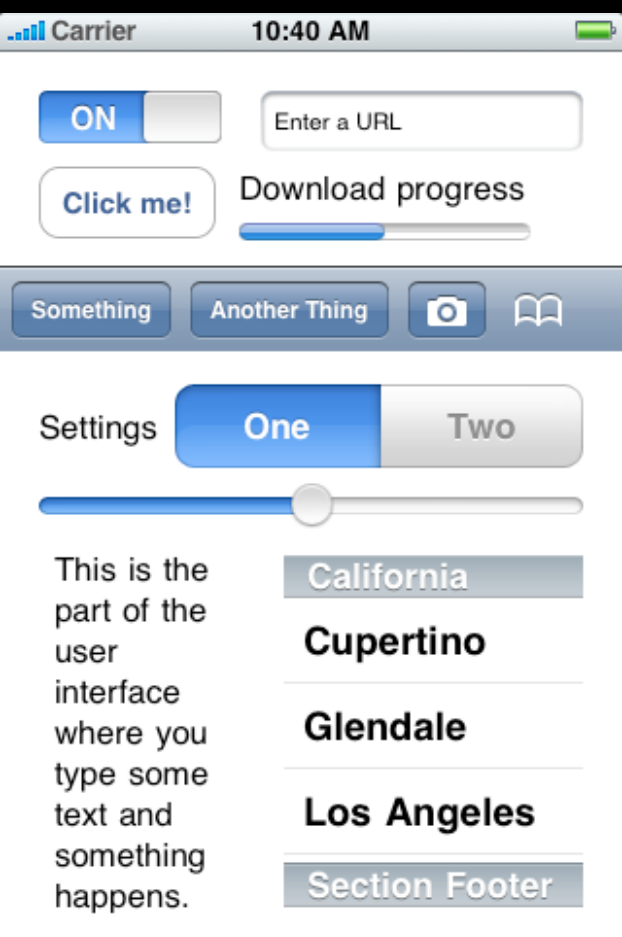

#### **Organizing Content**

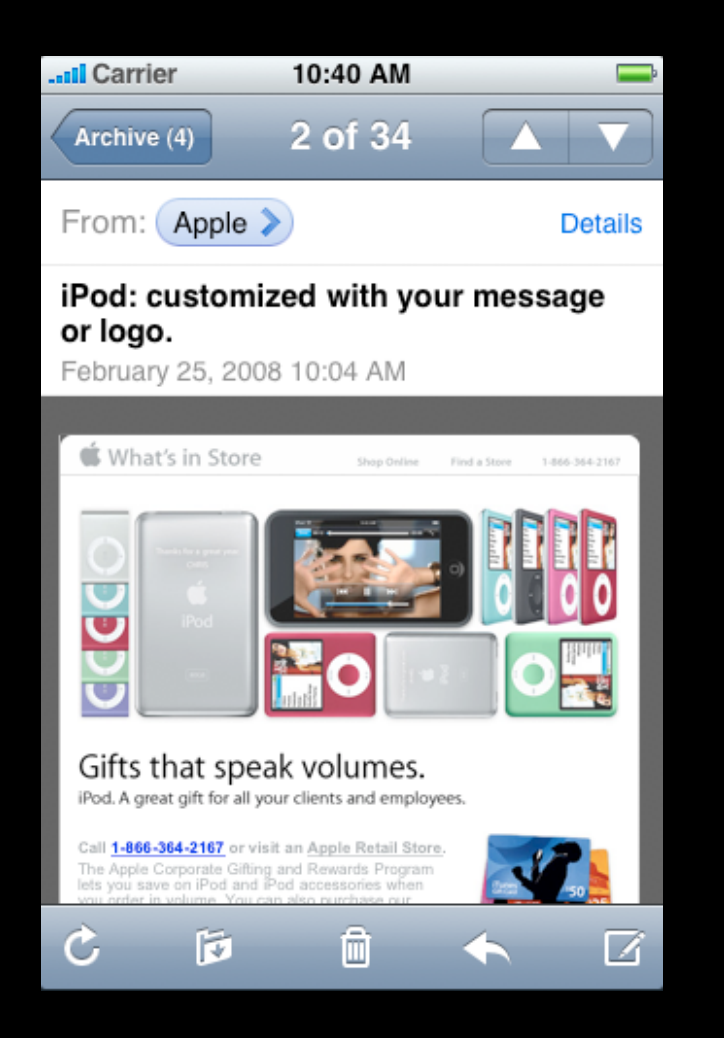

#### **Organizing Content**

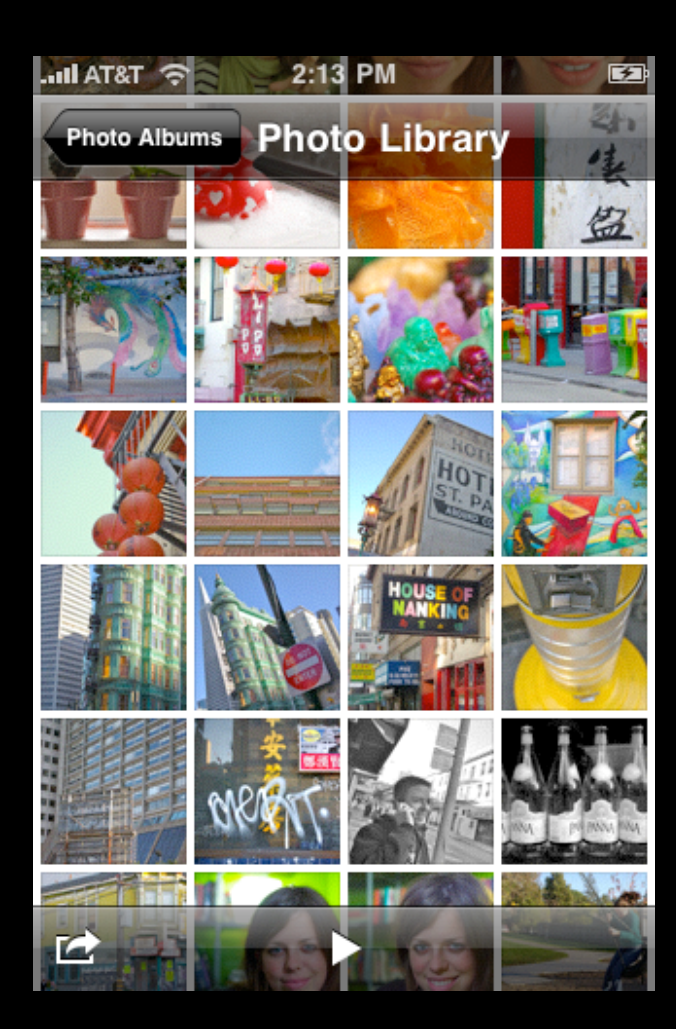

- Focus on your user's data
- One thing at a time
- Screenfuls of content

#### **Patterns for Organizing Content**

#### Navigation Bar **Tab Bar** ナビゲーション バー タブ バー

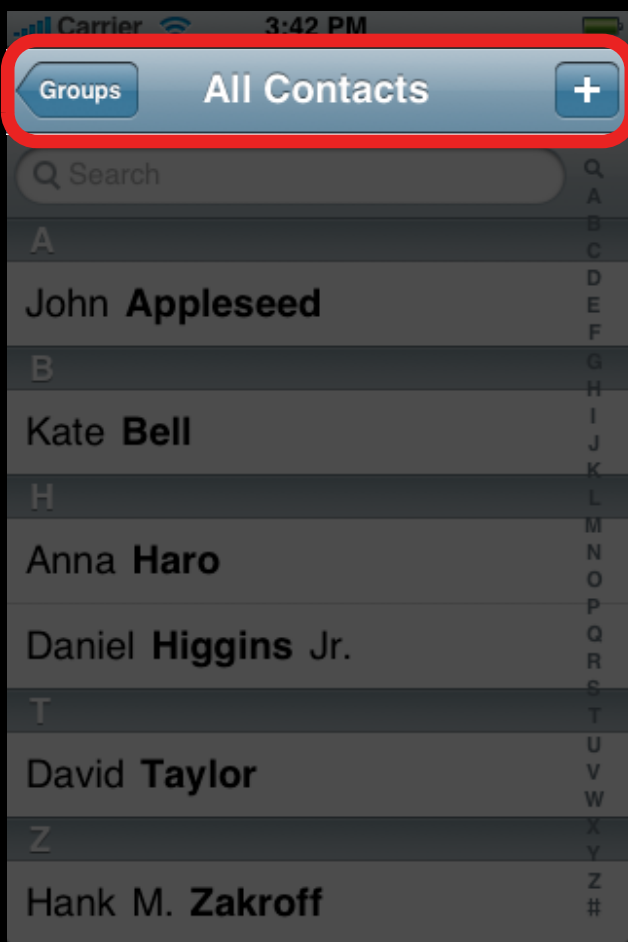

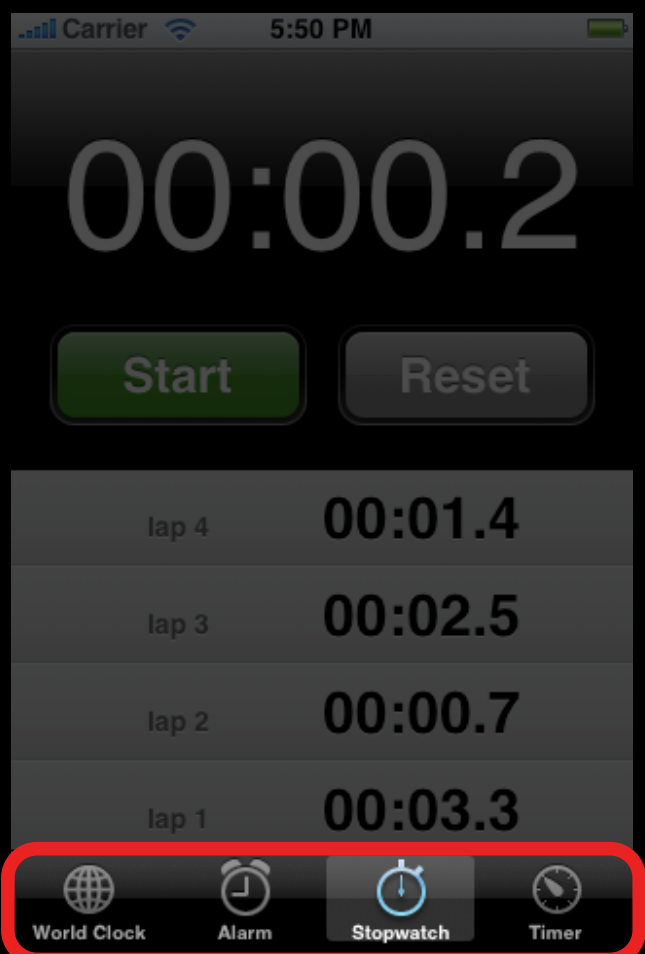

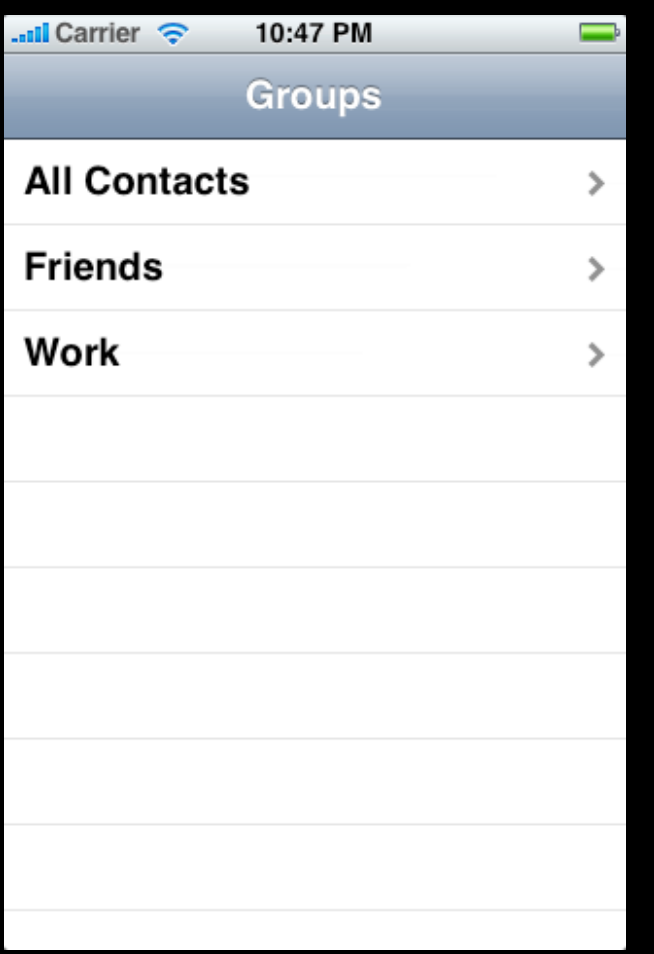

### **Navigation Bar**

- Hierarchy of content
- Drill down into greater detail

#### **Tab Bar**

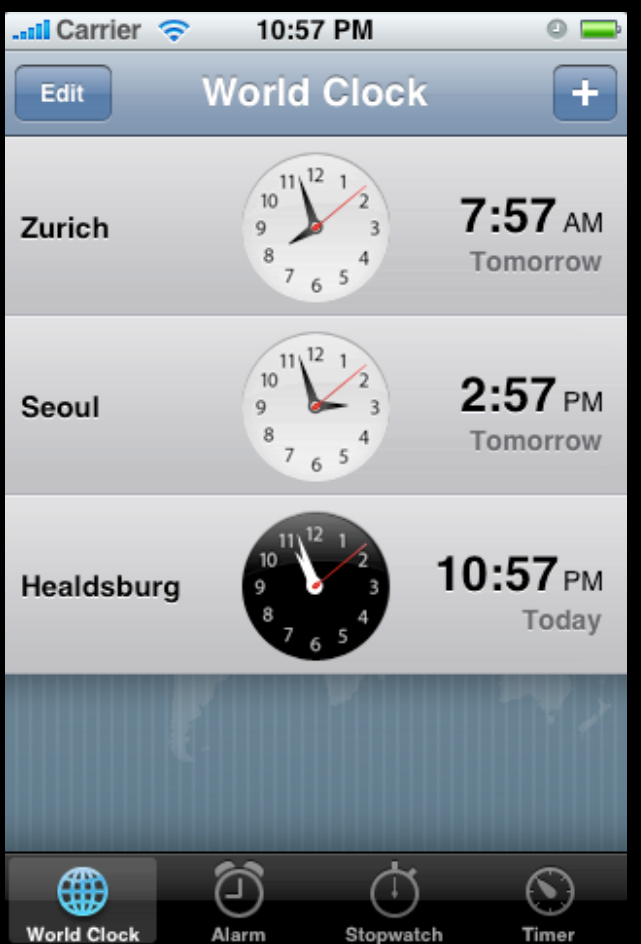

• Self-contained modes

### **A Screenful of Content**

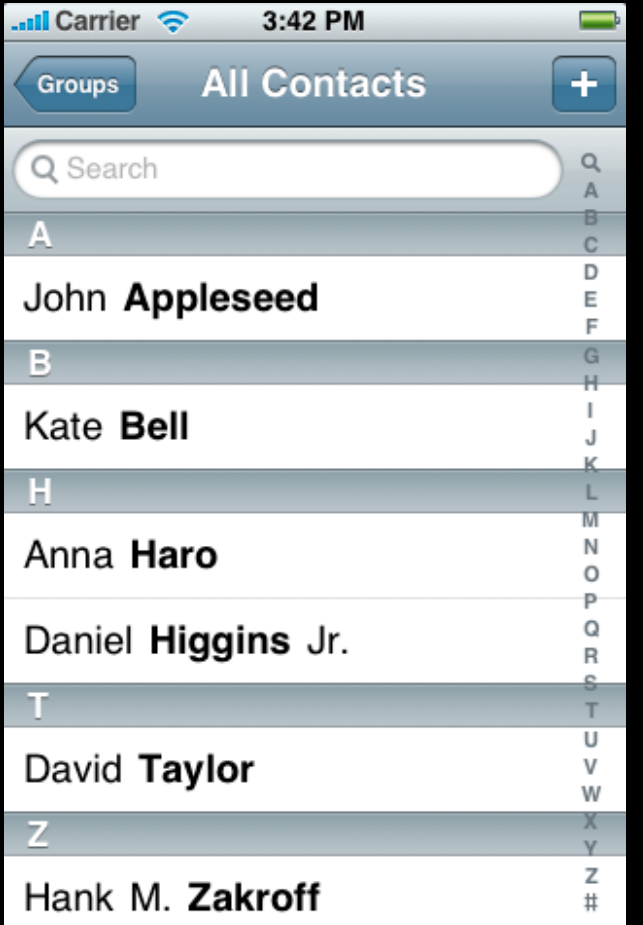

- Slice of your application
- Views, data, logic

#### **Parts of a Screenful**

![](_page_12_Picture_1.jpeg)

![](_page_12_Picture_2.jpeg)

Friday, January 22, 2010 11

#### **Parts of a Screenful**

![](_page_13_Figure_1.jpeg)

Friday, January 22, 2010 11

#### **Parts of a Screenful**

![](_page_14_Picture_1.jpeg)

## Model-View-Controller MVC **(Why and How?)**

MVC  $\mathsf{MVC}$ に  $\mathsf{MVC}$ 

#### **Why Model-View-Controller?**

- Ever used the word "spaghetti" to describe code? and "craahetti" to decribe code?
- Clear responsibilities make things **easier to maintain** 明確にする
- Avoid having one monster class that does everything

#### **Why Model-View-Controller?**

- Ever used the word "spaghetti" to describe code? and "coachatti" to decribe code?
- Clear responsibilities make things **easier to maintain** 明確にする
- Avoid having one monster class that does everything

![](_page_17_Picture_4.jpeg)

#### **Why Model-View-Controller?**

- Separating responsibilites also leads to **reusability**
- By minimizing dependencies, you can take a model or view class you've already written and use it elsewhere
- Think of ways to **write less code**

 $M$  V  $V$ 

- How should objects communicate?
- Which objects know about one another?

- How should objects communicate?
- Which objects know about one another?

#### **• Model**

- Example: **Polygon class**  $VC$
- Not aware of views or controllers
- Typically the **most reusable**
- Communicate generically using...
	- Key-value observing  $=$  KVO
	- Notifications
- M C M ivar | M C M ivar<br>| M C M ivar<br>| M C M C

![](_page_20_Picture_11.jpeg)

- How should objects communicate?
- Which objects know about one another?

#### **• View**

- Example: **PolygonView class**
- Not aware of controllers, may be aware of relevant model objects **ygonView class**<br>
Frontrollers, may be<br>
Exant model objects<br> **po be reusable**<br>
Se with controller using...<br>
on
- Also **tends to be reusable**
- Communicate with controller using...
	- Target-action
	- Delegation

![](_page_21_Picture_10.jpeg)

- How should objects communicate?
- Which objects know about one another?

#### **• Controller**

- Knows about model and view objects MV いっしょう しょうしょう
- The brains of the operation
- Manages relationships and data flow
- Typically app-specific, so **rarely reusable**

![](_page_22_Picture_8.jpeg)

![](_page_23_Picture_1.jpeg)

![](_page_23_Picture_2.jpeg)

![](_page_23_Picture_3.jpeg)

Friday, January 22, 2010 20

![](_page_24_Figure_1.jpeg)

![](_page_25_Figure_1.jpeg)

## View Controllers UIViewController

#### **Problem: Managing a Screenful**

- Controller manages views, data and application logic
- Apps are made up of many of these
- Would be nice to have a well-defined starting point
	- A la UIView for views
	- Common language for talking about controllers

View UIView Controller UIViewController

### **Problem: Building Typical Apps**

- Some application flows are very common
	- Navigation-based
	- Tab bar-based
	- Combine the two
- Don't reinvent the wheel
- Plug individual screens together to build an app

#### **UIViewController**

- · Basic building block view Controller
- Manages a screenful of content
- Subclass to add your application logic

![](_page_29_Figure_4.jpeg)

#### **UIViewController**

- Basic building block view Controller<br>• Manages a screenful of content
- Manages a screenful of content
- Subclass to add your application logic

UIViewController

UINavigationController UITabBarController

#### **"Your" and "Our" View Controllers**

- **Create your own** UIViewController subclass for each screenful
- Plug them together using existing **composite** view controllers

UIViewConroller

View Controller Navigation Controller

#### **"Your" and "Our" View Controllers**

- **Create your own** UIViewController subclass for each screenful
- Plug them together using existing **composite** view controllers

![](_page_32_Figure_3.jpeg)

#### **"Your" and "Our" View Controllers**

- **Create your own** UIViewController subclass for each screenful
- Plug them together using existing **composite** view controllers

![](_page_33_Figure_3.jpeg)

UIViewController

#### **Your View Controller Subclass** UIViewController

```
#import <UIKit/UIKit.h>
```

```
@interface MyViewController : UIViewController {
  // A view controller will usually
  // manage views and data
  NSMutableArray *myData; M
  UILabel *myLabel;
}
                         M へのポインタ (IB を使う場合は 
                                          IBOutlet
```
// Expose some of its contents to clients @property (readonly) NSArray \*myData;

#### // And respond to actions

- (void)doSomeAction:(id)sender;

 $|B|$ (IBAction)

#### **The "View" in "View Controller"**

- UIViewController superclass has a view property UIViewController
	- $\cdot$  @property (retain) UIView \*view;
- Loads lazily
	- On demand when requested View
	- Can be purged on demand as well (low memory)

UIV<sub>iew</sub>

- Sizing and positioning the view?
	- Depends on where it's being used
	- Don't make assumptions, be flexible

#### **When to call -loadView?**

- **• Don't do it!**
- Don't do it! The paral view<br>• Cocoa tends to embrace a lazy philosophy
	- Call -release instead of -dealloc
	- Call -setNeedsDisplay instead of -drawRect:
- Allows work to be deferred or coalesced
	- Performance!

#### **Creating Your View in Code**

- Override -loadView
	- Never call this directly
- Create your views
- Set the view property
- Create view controller with -init Controller

![](_page_37_Picture_6.jpeg)

```
-initWithNibName
```

```
// Subclass of UIViewController
 - (void)loadView
{
  MyView *myView = [[MyView alloc] initWithFrame:frame];
1
```

```
}
  [myView release];
self.view = myView; // The view controller now owns the view
2
```
**View** 

**View** 

#### **Creating Your View with Interface Builder** IB View View Controller

- Lay out a view in Interface Builder IB View ...
- File's owner is view controller class File's Owner View Controller

![](_page_38_Picture_3.jpeg)

![](_page_38_Picture_4.jpeg)

# **Creating Your View with Interface Builder** File's Owner とは View Controller のこと IB 上で View と View Controller をつくるには

- Lay out a view in Interface Builder
- File's owner is view controller class IB<br>File's owner is view<br>File's Owner<br>Hook up view outle<br>C
- Hook up view outlet
- Create view controller with -initWithNibName:bundle: View Controller -initWithNibName

![](_page_39_Picture_5.jpeg)

![](_page_39_Picture_6.jpeg)

## **Demo: View Controllers with IB**

IB View Controller

```
- (id)initWithNibName:(NSString *)nibName 
bundle:(NSBundle *)bundle
{
  if (self \not\models [super init...]) {
    // Perform initial setup, nothing view-related
    myData = [[NSMutableArray alloc] init];
    self.title = @"Foo";
  }
  return self;
}
nib/xib
View Controller
                               title NavigationController
                               TabBarController
```

```
- (void)viewDidLoad
{
  // Your view has been loaded
  // Customize it here if needed
  view.someWeirdProperty = YES;
}
```
nib/xib View

- (void)viewWillAppear:(BOOL)animated

```
[super viewWillAppear:animated];
```

```
// Your view is about to show on the screen
[self beginLoadingDataFromTheWeb];
[self startShowingLoadingProgress];
```

```
NavigationController
View Strategy and Strategy
       View
         viewWillAppear
```
viewDidAppear

{

}

- (void)viewWillDisappear:(BOOL)animated

```
[super viewWillDisappear:animated];
```

```
// Your view is about to leave the screen
[self rememberScrollPosition];
[self saveDataToDisk];
```

```
View
viewWilldisappear
```

```
viewDidDisappear
```
{

}

#### View

データもロード/セーブする

#### **Loading & Saving Data**

- Lots of options out there, depends on what you need
	- NSUserDefaults **DEMO**
	- Property lists
	- CoreData
	- SQLite
	- Web services

#### • Covering in greater depth in Lecture 9 on 4/29

## **Demo: Loading & Saving Data**

iPhone Simulator 4.0

#### **More View Controller Hooks** View Controller

- Automatically rotating your user interface
- Low memory warnings

#### **Supporting Interface Rotation**

- (BOOL)shouldAutorotateToInterfaceOrientation: (UIInterfaceOrientation)interfaceOrientation

```
{
  // This view controller only supports portrait
  return (interfaceOrientation ==
           UIInterfaceOrientationPortrait);
}
                                                  Yes
```
#### **Supporting Interface Rotation**

- (BOOL)shouldAutorotateToInterfaceOrientation: (UIInterfaceOrientation)interfaceOrientation

```
// This view controller supports all orientations
// except for upside-down.
return (interfaceOrientation !=
         UIInterfaceOrientationPortraitUpsideDown);
                                            Yes
```
}

{

## **Demo: Rotating Your Interface**

### **Autoresizing Your Views** View<br>Autoresizing Your Views

view.autoresizingMask = UIViewAutoresizingFlexibleWidth | UIViewAutoresizingFlexibleHeight;

view.autoresizingMask = UIViewAutoresizingFlexibleWidth | UIViewAutoresizingFlexibleTopMargin;

![](_page_51_Picture_36.jpeg)

### **Questions?**